## マスター外仕様の単価を単価マスターから読む

1)マスター外仕様入力画面で数量入力規格①において、「A×mm-m」・「A×mm-個」・「φ×mm-m」・「mm-㎡」のどれかを指示した 場合、「施工単価を単価マスターから引用」ボタン2 が、使用可能となります。

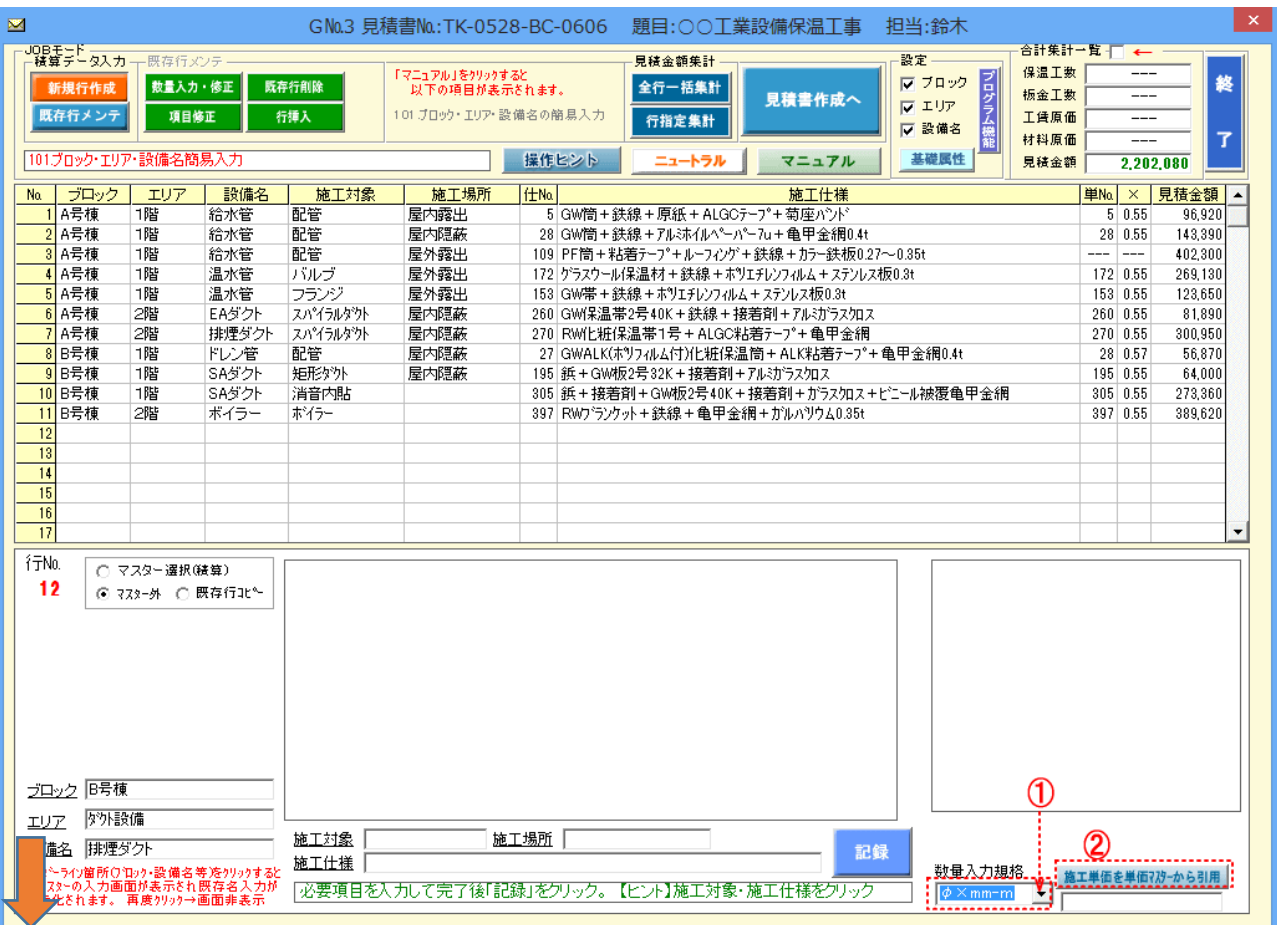

## 2)「施工単価を単価マスターから引用」ボタンをクリックすると単価マスターが表示されます。

## ※ここで表示される単価表のタイトル一覧表は、1)で選択の数量入力規格と同一仕様のものすべてが表示されます。

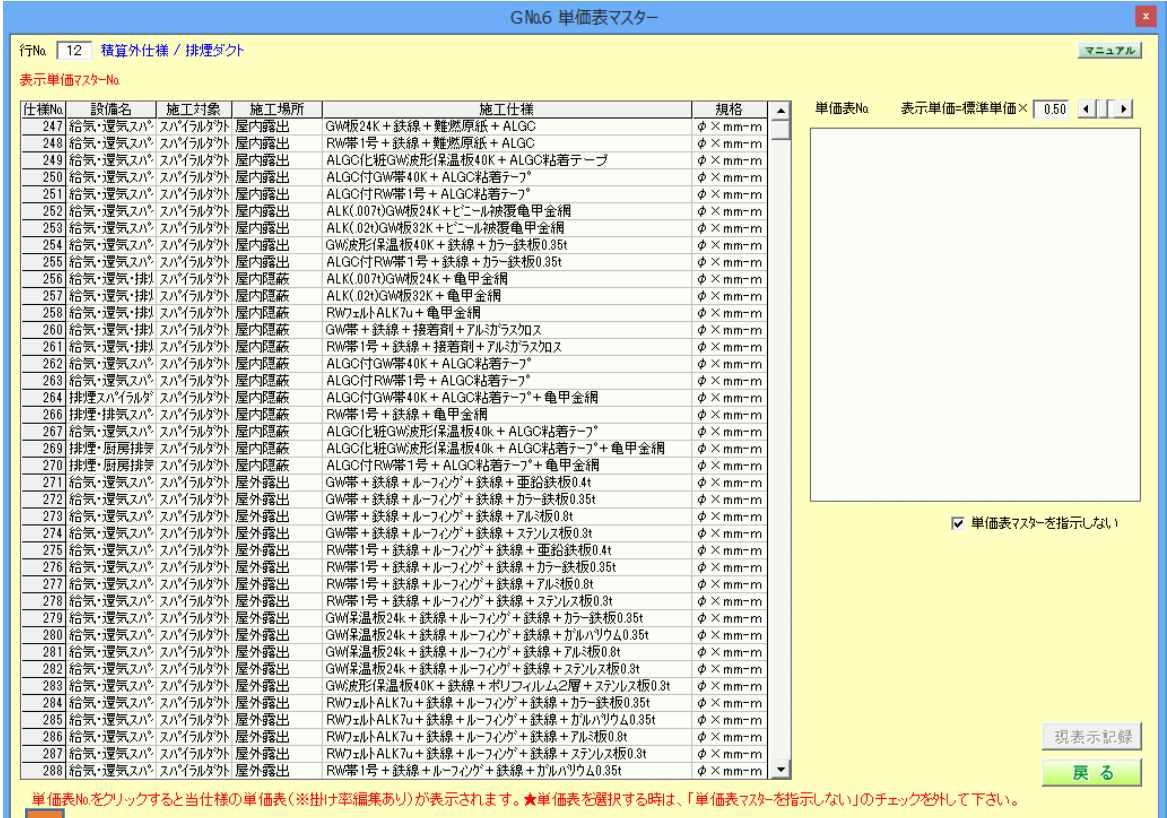

3)これらの単価表のどれかを引用したい場合は、「単価表マスターを指示しない」のチェックを外し①→希望の単価表の仕様行をクリック② →標準単価の掛け率③を調整(初期値は基礎属性の掛け率)→「現表示記録」をクリック<mark>④</mark>→「戻る」をクリック<mark>⑤</mark>して下さい。

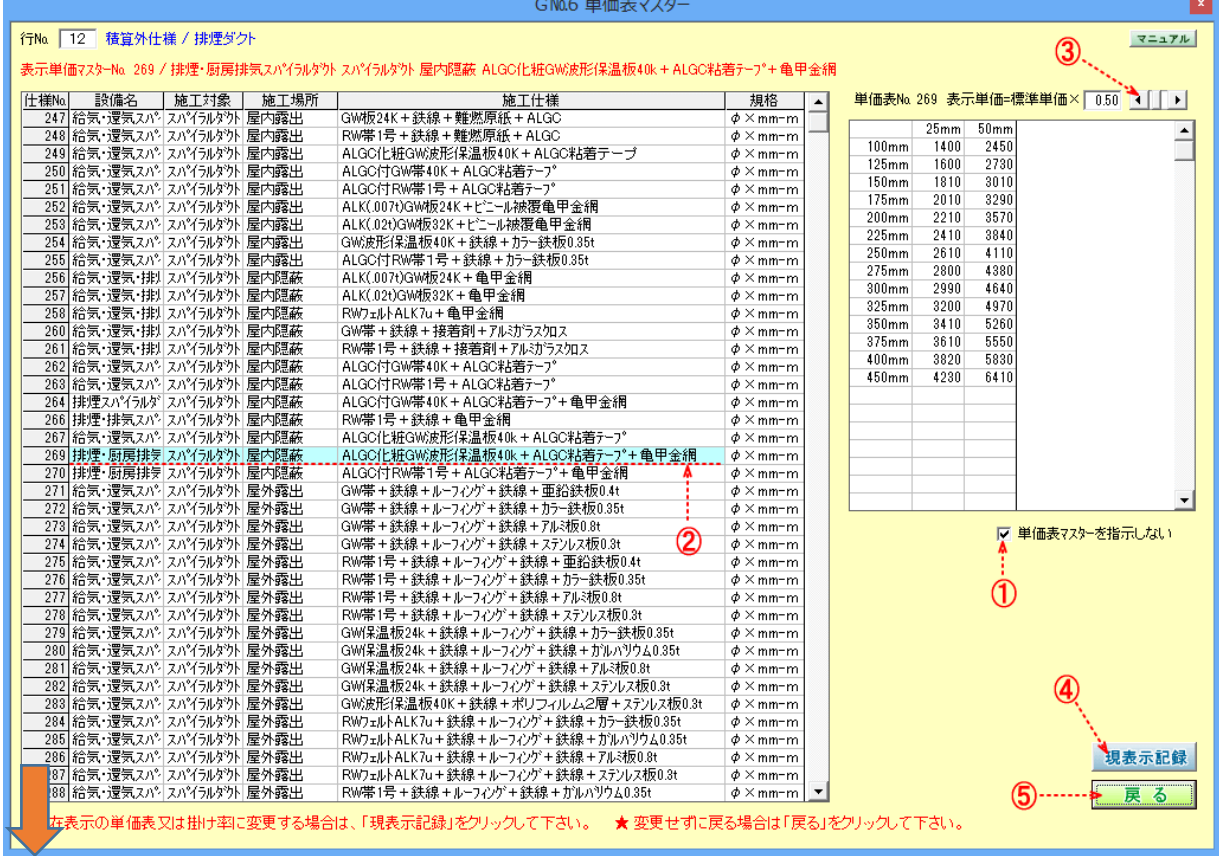

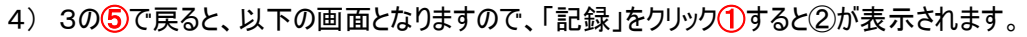

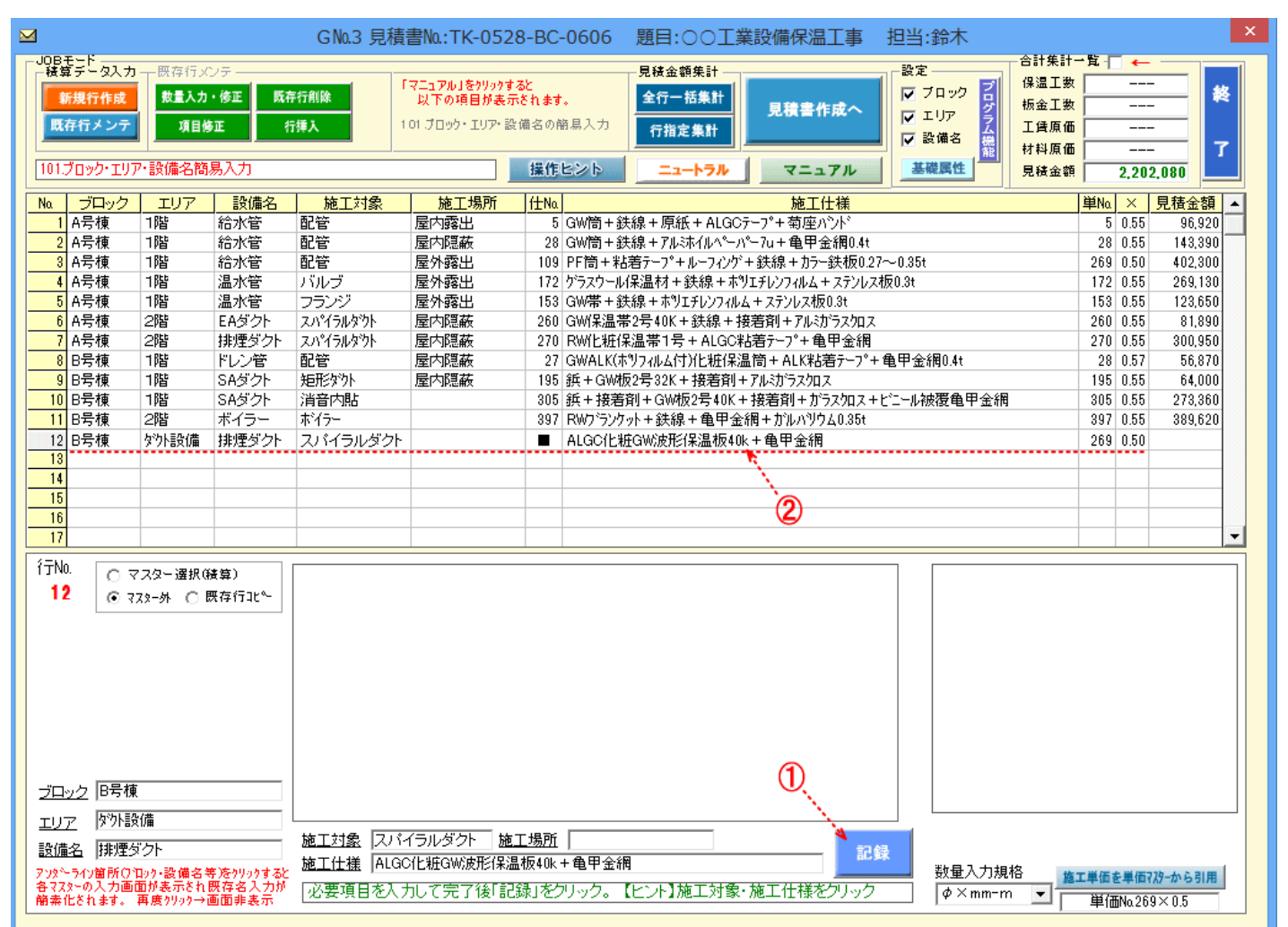